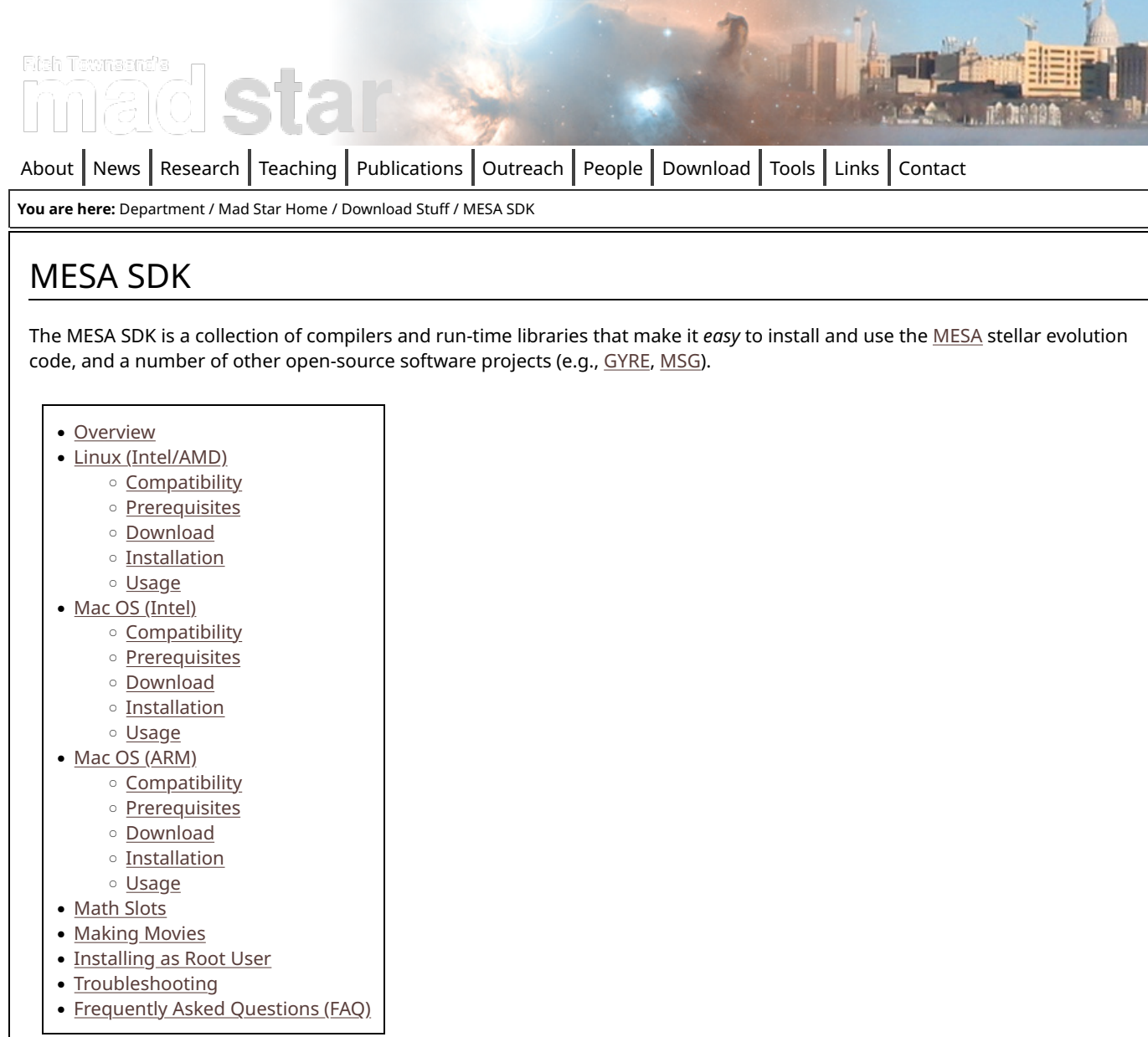

# **Overview**

Experience has demonstrated that incompatibilities and bugs in compilers and libraries are significant obstacles in getting MESA up and running with minimal fuss. For instance, MESA makes use of various features in the new(ish) Fortran 2003 standard, which aren't implemented (or are still buggy) in all but the most recent compiler releases.

To help overcome these obstacles, I've put together a unified software development kit (SDK) which contains compilers and libraries known to compile MESA correctly. The SDK contains the following components:

- The [GNU Comipler Collection \(gcc\),](http://gcc.gnu.org/) with support for C, C++, and Fortran
- The [GNU Project Debugger \(gdb\)](https://www.gnu.org/software/gdb/)
- The [Valgrind](http://valgrind.org/) code instrumentation framework
- The [Basic Linear Algebra Subprogram \(BLAS\)](http://www.netlib.org/blas) library
- The [Linear Algebra PACKage \(LAPACK\)](http://www.netlib.org/lapack) library
- The [Hierarchical Data Format v5 \(HDF5\)](http://www.hdfgroup.org/HDF5/) library
- The [PGPLOT](http://www.astro.caltech.edu/~tjp/pgplot/) graphics library
- The [SE](http://www.astro.keele.ac.uk/nugrid/releases-and-software-downloads) library from the NuGrid project
- The ff[mpeg](http://www.ffmpeg.org/) movie encoder
- The [ndi](http://www.math.utah.edu/~beebe/software/ndiff/)ff fuzzy comparison tool
- Various helper scripts for use in linking against these libraries and other tasks

Currently, Linux running on Intel or AMD processors, and Mac OS running on Intel or ARM (Apple Silicon) processors, are supported. Although the SDK was initially bundled as part of the standard MESA distribution (from release 3708 onwards), it makes more sense to keep it separate. This page hosts all the necessary information and links to download, install and use the SDK.

## Linux (Intel/AMD)

## **Compatibility**

The SDK should work on any relatively-recent Linux distribution running on 64-bit Intel/AMD-compatible processors (32-bit processors are no longer supported; in any case, MESA itself doesn't work on 32-bit). The GNU C library (also known as GLIBC) included in the distribution must be version 2.5 or more recent; to determine what GLIBC your system uses, run the command / lib/libc.so.6 (or, possibly, /lib64/libc.so.6) and examine the first line of the output for the version number.

## **Prerequisites**

The following components must be installed for the SDK to work on Linux-based systems:

- The 'Binutils' development tools (for SDKs prior to 23.7.2)
- The 'Make' dependency/compilation tool
- The 'Perl' scripting language
- The 'X11' windowing library plus development headers
- The 'Z' compression library plus development headers
- The 'C' shell or derivatives

Not all of these components are installed by default on some Linux distributions, and you may have to use the appropriate package management tool (e.g., apt-get, yum, rpm, emerge) to install them. The following table lists the package names of the components (and any other pieces that are required) for some of the more-common distributions:

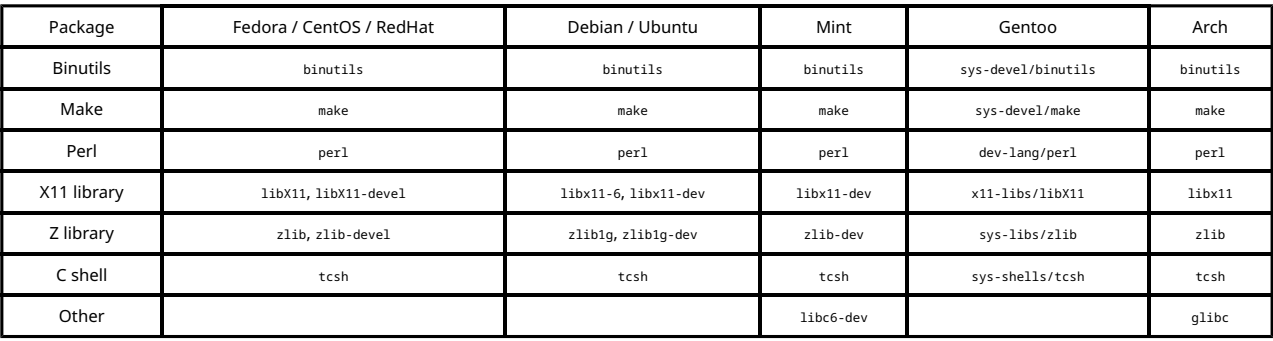

If your distribution is not listed here, please [contact](http://user.astro.wisc.edu/~townsend/static.php?ref=contact) me and I'll add it to the table.

## Download

To download the SDK for Linux, click on the appropriate link in the table:

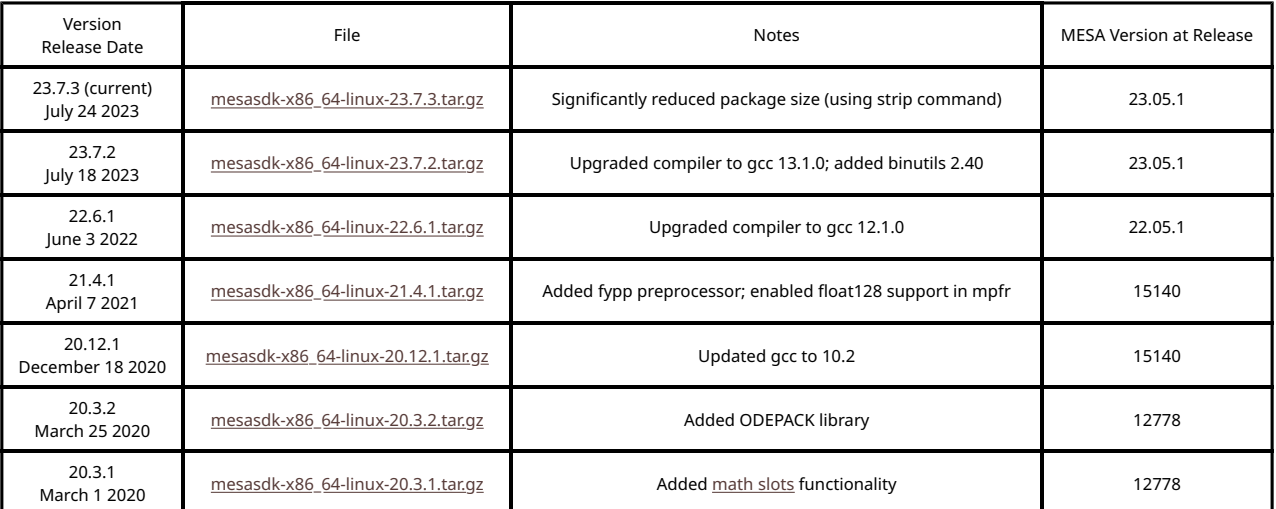

Note that versions of the SDK older than the current one are not formally supported but are provided [here](http://user.astro.wisc.edu/~townsend/static.php?ref=mesasdk-old#linux-download) as a courtesy; if you run into problems using an older version, you should first try upgrading to the current version.

#### Installation

On Linux the SDK can be installed anywhere (this is different from previous releases, where it had to be put in the /opt directory). However, for simplicity the following instructions will assume you're installing in your home directory. The steps are

#### as follows:

- Download the package from the [table above](http://user.astro.wisc.edu/~townsend/static.php?ref=mesasdk#linux-download)
- Extract it using the command tar xvfz package\_name -C ~/ (note that's a tilde in front of the slash!)
- Set the path to the SDK:
	- For the C shell: setenv MESASDK\_ROOT ~/mesasdk
	- For the Bourne shell: export MESASDK\_ROOT=~/mesasdk
- Initialize the SDK (also checks compatibility):
	- For the C shell: source \$MESASDK\_ROOT/bin/mesasdk\_init.csh
	- For the Bourne shell: source \$MESASDK\_ROOT/bin/mesasdk\_init.sh
- Check that the SDK is properly installed by running gfortran --version. The first line of the output should look something like this:
	- GNU Fortran (GCC) 9.2.0

If it doesn't, then you should consult the [Troubleshooting](http://user.astro.wisc.edu/~townsend/static.php?ref=mesasdk#Troubleshooting) section below.

Steps 3 and 4 need to be repeated each time you begin a new shell session; alternatively, they can be added to the appropriate shell start-up file (~/.cshrc for the C shell, and ~/.profile for the Bourne shell).

## Usage

Nothing special needs to be done in order to use the SDK to build MESA. Simply change into the top-level mesa directory (the one created when you download and unpack MESA) and then run ./install.

# Mac OS (Intel)

#### **Compatibility**

The SDK should work on any relatively-recent OS X distribution (10.10, Yosemite or later) running on Apple computers with 64 bit Intel-compatible processors (32-bit processors are no longer supported; in any case, MESA itself doesn't work on 32-bit).

It should also work on Apple computers with new ARM (Apple Silicon) processors, using the Rosetta 2 translation layer. See [below](http://user.astro.wisc.edu/~townsend/static.php?ref=mesasdk#Mac_OS_.01ARM.01) for a native ARM SDK.

## **Prerequisites**

The following components must already be installed before the SDK can be installed on Mac OS systems:

- The [Xcode developer tools](https://apps.apple.com/us/app/xcode/id497799835?mt=12)
- The Xcode command-line tools
- The XQuartz X-windows infrastructure

The Xcode command-line tools can be installed by running xcode-select --install from a Terminal prompt. Likewise, XQuartz can downloaded and installed from [here.](http://xquartz.macosforge.org/landing/) Note that it is often necessary to reinstall the command-line tools (by running the installation command again) and/or XQuartz after upgrading to a new release of OS X.

#### Download

To download the SDK for Mac OS (Intel), click on the appropriate link in the table:

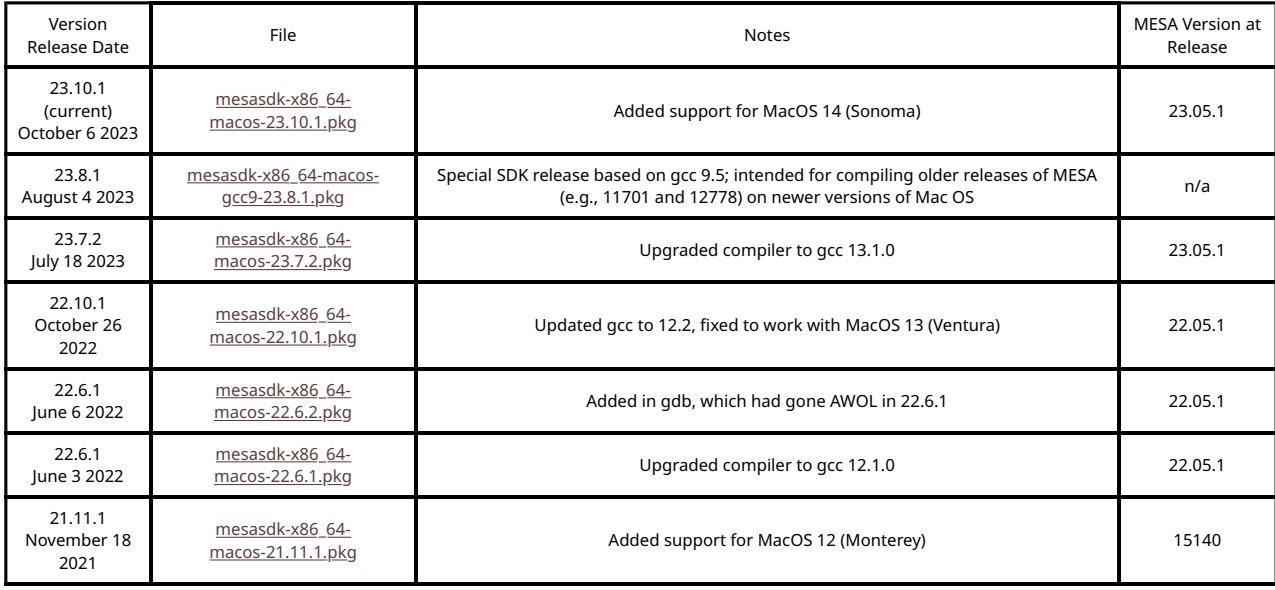

 $\mathbf{I}$ 

 $\blacksquare$ 

 $\mathbf{r}$ 

 $\mathbf{I}$ 

![](_page_3_Picture_346.jpeg)

Note that versions of the SDK older than the current one are not formally supported but are provided [here](http://user.astro.wisc.edu/~townsend/static.php?ref=mesasdk-old#osx-download) as a courtesy; if you run into problems using an older version, you should first try upgrading to the current version.

## Installation

On Mac OS the SDK is installed into the Applications folder; you will likely need Administrator privileges to do this.

- Download the installer from the [table above](http://user.astro.wisc.edu/~townsend/static.php?ref=mesasdk#osx-download)
- Open it by double clicking on it in the Finder
- Follow the on-screen prompts until the installation completes
- Set the path to the SDK:
	- For the C shell: setenv MESASDK\_ROOT /Applications/mesasdk
	- For the Bourne shell: export MESASDK\_ROOT=/Applications/mesasdk
- Initialize the SDK (also checks compatibility):
	- For the C shell: source \$MESASDK\_ROOT/bin/mesasdk\_init.csh
	- For the Bourne shell: source \$MESASDK\_ROOT/bin/mesasdk\_init.sh
- Check that the SDK is properly installed by running gfortran --version. The first line of the output should look something like this:
	- GNU Fortran (GCC) 10.2.0

If it doesn't, then you should consult the [Troubleshooting](http://user.astro.wisc.edu/~townsend/static.php?ref=mesasdk#Troubleshooting) section below.

Steps 4 and 5 need to be repeated each time you begin a new shell session; alternatively, they can be added to the appropriate shell start-up file (~/.cshrc for the C shell, and ~/.bash\_profile for the Bourne shell).

## Usage

See the [usage instructions](http://user.astro.wisc.edu/~townsend/static.php?ref=mesasdk#Usage) above for Linux (they are the same for Mac OS).

## Mac OS (ARM)

#### **Compatibility**

The SDK should work on Apple computers with ARM (Apple Silicon) processors, and will produce native (rather than translated) code.

#### Prerequisites

See the [prerequisites](http://user.astro.wisc.edu/~townsend/static.php?ref=mesasdk#Prerequisites_2) above for Mac OS (Intel).

#### Download

To download the SDK for Mac OS (ARM), click on the appropriate link in the table:

![](_page_3_Picture_347.jpeg)

![](_page_4_Picture_275.jpeg)

## Installation

See the [installation instructions](http://user.astro.wisc.edu/~townsend/static.php?ref=mesasdk#Installation_2) above for Mac OS (Intel).

## Usage

See the [usage instructions](http://user.astro.wisc.edu/~townsend/static.php?ref=mesasdk#Usage) above for Linux (they are the same for Mac OS).

# Math Slots

It's often convenient to have different versions of the same math libraries available through a single SDK installation — for instance, one optimized for speed, one for accuracy, and so on. To this end, recent releases (>= 20.3.1) of the SDK support a feature known as 'math slots'. By setting the MESASDK MATH SLOT environment variable, you can chose which set of math liberaries ('slot') gets used at compile time. Possible choices are as follows:

![](_page_4_Picture_276.jpeg)

If MESASDK\_MATH\_SLOT is not set, then the default slot is used. Note that when compiling MESA it isn't necessary to set MESASDK\_MATH\_SLOT yourself; the build scripts take care of it.

# Making Movies

The SDK includes the ffmpeg encoder and a simple script, images\_to\_movie, which uses ffmpeg to create movies from PNG files produced by MESA.

To illustrate the script in action, suppose the &pgstar section of the MESA inlist file contains the following parameters:

```
 ⋮
 Grid6_file_flag = .true.
 Grid6_file_dir = 'png'
     Grid6_file_prefix = 'grid6_'
 ⋮
```
This will make MESA write a sequence of PNG images into the png subdirectory, with filenames grid6\_NNNNN.png (where N represents a single digit). To combine these files together into a movie, run the following command from the same directory MESA was run in:

images\_to\_movie 'png/grid6\_\*.png' movie.mp4

This will produce an MPEG4 movie, with the filename movie.mp4. The type of movie produced is determined from the file extension. Other choices are possible (e.g., mpg for MPEG2), but the images\_to\_movie.sh script is specifically targeted at producing MPEG4 output, so it might be best to stick with the mp4 extension unless you know what you're doing.

IMPORTANT NOTE: In the example above, the quotes (' ') are necessary to prevent the shell from prematurely expanding the wildcard (\*) character.

# Installing as Root User

If you wish to install the SDK as the root user, that's fine — but you must run the initialization script at least once as root, before you can use the SDK as an ordinary user. This is because configuration files are written into the \$MESASDK\_ROOT/etc directory on first initialization; and these files must be written as root if you installed as root.

# Troubleshooting

If you encounter an error during the build process, please consult the [FAQ](http://user.astro.wisc.edu/~townsend/static.php?ref=mesasdk#Frequently_Asked_Questions_.01FAQ.01) first. If your problem is not resolved, then you should submit a bug report to the [MESA Forum.](http://mesastar.org/forum) Be sure to include the following information in your bug report:

- The version of MESA you are trying to build
- The version of the SDK you are using (use the mesasdk\_version.sh command to determine this)
- Your platform (machine type, operating system, version)

Also, it would be helpful if you could post the output of the following commands:

- uname -a
- gfortran -v
- echo \$MESASDK\_ROOT
- echo \$PATH

# Frequently Asked Questions (FAQ)

Q: When trying to download the SDK using wget, I get the error

403: Forbidden

A: Our web server is set up to reject requests from wget. As a workaround, add the flag --user-agent="" to your wget invocation.

Q: How can I download the SDK from the command line?

A: Use the wget tool. For instance, to download the Linux version dated YYYYMMDD, run

wget --user-agent="" http://www.astro.wisc.edu/~townsend/resource/download/mesasdk/mesasdk-x86\_64-linux-YYYYMMDD.tar.gz

(See the question above for a discussion of why the --user-agent="" flag is necessary.)

Q: The initialization script produces errors of the sort

mesasdk\_init.sh: checking architecture touch: cannot touch '/opt/mesasdk/etc/check\_arch.done': Permission denied

A: This is occurring because you installed the SDK as a different user (e.g., root). You must run the initialization script at least once as the installation user, before running as any other user.

Q: When compiling, I'm encountering the error

file locking disabled on this file system (use HDF5\_USE\_FILE\_LOCKING environment variable to override)

A: To fix this, set the HDF5\_USE\_FILE\_LOCKING environment variable to FALSE. This can be done via the command

export HDF5 USE FILE LOCKING=FALSE

Q: When compiling MESA on MacOS, I'm encountering the error

```
CC ../private/utils_c_system.c
In file included from /Applications/mesasdk/bin/../sysroot/usr/include/sys/wait.h:110,
                   from /Applications/mesasdk/bin/../sysroot/usr/include/stdlib.h:66,
                   from ../private/utils_c_system.c:26:
/Applications/mesasdk/bin/../sysroot/usr/include/sys/resource.h: In function 'getiopolicy_np':
/Applications/mesasdk/bin/../sysroot/usr/include/sys/resource.h:447:34: error: expected declaration specifiers before 
 __OSX_AVAILABLE_STARTING<br>'447 | int          getiopoli
                __<br>getiopolicy_np(int, int) __OSX_AVAILABLE_STARTING(__MAC_10_5, __IPHONE_2_0);
```
A: To fix this, uninstall and then re-install the Xcode command line tools via the commands

```
sudo rm -rf /Library/Developer/CommandLineTools
xcode-select --install
```
Then, re-install the SDK.

Q: When compiling MESA on MacOS, I'm encountering the error

Entering adipls with parameter passing ...

TEST FAILED -- compare obs.txt to obs.test.txt

A: You need to apply the Xcode 15 patch listed on the [patches](http://user.astro.wisc.edu/~townsend/static.php?ref=mesa-patches) page.

Q: How can I build an old version of MESA using a new SDK release?

A: You may need to apply a [compatibility patch.](http://user.astro.wisc.edu/~townsend/static.php?ref=mesa-patches)

Updated 2024-01-08 09:10:38

© 2009-2024 Rich Townsend

![](_page_6_Picture_11.jpeg)

![](_page_7_Picture_275.jpeg)

You are here: [Department](http://www.astro.wisc.edu/) / [Mad Star Home](http://user.astro.wisc.edu/~townsend/) / [Download Stu](http://user.astro.wisc.edu/~townsend/static.php?ref=download)ff / MESA SDK (old releases)

# MESA SDK (old releases)

This page hosts old releases of the MESA SDK. These releases are not supported in any way, but are provided here in case they're needed to compile previous versions of the [MESA](http://docs.mesastar.org/) stellar evolution code. Be sure to consult the main [MESA SDK](http://user.astro.wisc.edu/~townsend/static.php?ref=mesasdk) page for a discussion of compatibility issues, prerequisites, etc.

• [Linux](http://user.astro.wisc.edu/~townsend/static.php?ref=mesasdk-old#Linux)

- [Mac OS X \(10.12 and later\)](http://user.astro.wisc.edu/~townsend/static.php?ref=mesasdk-old#Mac_OS_X_.0110.12_and_later.01)
- [Mac OS X \(10.11 and earlier\)](http://user.astro.wisc.edu/~townsend/static.php?ref=mesasdk-old#Mac_OS_X_.0110.11_and_earlier.01)
- [Frequently Asked Questions \(FAQ\) for Old Releases](http://user.astro.wisc.edu/~townsend/static.php?ref=mesasdk-old#Frequently_Asked_Questions_.01FAQ.01_for_Old_Releases)

## Linux

![](_page_7_Picture_276.jpeg)

# Mac OS X (10.12 and later)

IMPORTANT NOTE: On OS X 10.14 (Mojave), you may need to install the development header files. These ship as a standard part of Mojave, but must be installed by hand. To do so, run the command

open /Library/Developer/CommandLineTools/Packages/macOS\_SDK\_headers\_for\_macOS\_10.14.pkg

This step may need to be repeated whenever you upgrade to a new release of the Xcode command-line tools.

![](_page_8_Picture_262.jpeg)

# Mac OS X (10.11 and earlier)

![](_page_8_Picture_263.jpeg)

![](_page_9_Picture_245.jpeg)

# Frequently Asked Questions (FAQ) for Old Releases

Q: I'm getting compilation errors of the form:

/usr/bin/ld: cannot find -lX11 /usr/bin/ld: cannot find -lz

A: Have you properly installed the X windows and Z compression libraries, as specified in the [prerequisites?](http://user.astro.wisc.edu/~townsend/static.php?ref=mesasdk#Prerequisites_2)

Q: I'm getting compilation errors of the form:

libpng warning: Application built with libpng-1.2.10 but running with 1.5.6 PGPLOT /png: error in libpng while writing file...

A: This is a known problem, caused by the pgplot library being compiled with the wrong libpng headers. It was fixed in the 20120727 release of the SDK; if you are using an older release, please upgrade.

Q: I'm getting compilation errors of the form:

../private/utils\_isnan\_okay.f:43.36:

 $is\_real\_inf = (2*x==x \ .and. \ x \ne 0)$  $1$ Warning: Inequality comparison for REAL(4) at (1)

A: This is a known issue with the 20130320 (and later) releases of the SDK, caused by the upgrade to gfortran 4.8.0. To fix, add the flag '-Wno-compare-reals' to the end of the definition of the FCwarn variable in mesa/utils/makefile\_header.

Q: I'm getting compilation errors of the form:

../private/utils\_dict.f:429.41:

 integer, parameter :: multiplier = 31 1

Warning: Unused parameter 'multiplier' declared at (1)

A: This is a known issue with the 20130320 (and later) releases of the SDK, caused by the upgrade to gfortran 4.8.0. To fix, add the flag '-Wno-unused-parameter' to the end of the definition of the FCwarn variable in mesa/utils/makefile\_header.

Q: On Ubuntu Linux I encounter these errors during compilation:

/usr/bin/ld: cannot find crt1.o: No such file or directory /usr/bin/ld: cannot find crti.o: No such file or directory collect2: error: ld returned 1 exit status

A: This is a known problem, caused by Ubuntu's use of non-standard installation locations. It was fixed in the 20120727 release of the SDK; if you are using an older release, please upgrade.

Q: On Ubuntu Linux I encounter this error during compilation:

/opt/mesasdk/lib/gcc/i686-pc-linux-gnu/4.7.0/include-fixed/features.h:338:25: fatal error: sys/cdefs.h: No such file or directory compilation terminated. make: \*\*\* [btf\_order.o] Error 1

A: This is a known problem, caused by Ubuntu's use of non-standard installation locations. It was fixed in the 20120727 release of the SDK; if you are using an older release, please upgrade.

Q: On Red Hat Enterprise Linux (RHEL) I encounter this error during compilation:

gfortran: /lib/libc.so.6: version `GLIBC\_2.11' not found (required by gfortran)

A: This is a known problem, caused by the SDK being compiled with a more-recent version of the GNU C Library (GLIBC) than is installed on RHEL systems. It was fixed in the 20120120 release of the SDK; if you are using an older release, please upgrade.

Q: On OS X I encounter this error during compilation:

Re: dyld: unknown required load command 0x80000022

A: This problem likely stems from trying to use the SDK on an older version of OS X (10.4 Tiger or 10.5 Leopard), as these have difficulty running 64-bit executables. Please contact Rich Townsend for further support.

Q: On OS X 10.8 I find an error such as

dyld: lazy symbol binding failed: Symbol not found: \_\_\_emutls\_get\_address

Referenced from: /usr/local/lib/libgomp.1.dylib

Expected in: /usr/lib/libSystem.B.dylib

This is a run-time error. It shows up, for example, in the output of a module test such as const/test/tmp.txt.

A: Try adding both the \$MESASDK\_ROOT/lib and /usr/local/lib directories to your DYLD\_LIBRARY\_PATH environment variable. These should appear first and second, respectively, in the path.

Q: I tried to compile MESA on OS X 10.9, and I got the following error

/usr/bin/awk: can't open file ../ndiff/share/lib/ndiff/ndiff-2.00/ndiff.awk source line number 1 source file ../ndiff/share/lib/ndiff/ndiff-2.00/ndiff.awk

A: This means ndiff didn't compile correctly, most likely because the command-line tools weren't installed. See the note in the [prerequisites.](http://user.astro.wisc.edu/~townsend/static.php?ref=mesasdk-old#Prerequisites_2)

Q: On Linux systems gcc can't create executables, producing errors of the sort

 In file included from test.c:1:0: /usr/include/stdio.h:320:43: error: missing binary operator before token "(" #if defined \_\_USE\_XOPEN2K8 || \_\_GLIBC\_USE (LIB\_EXT2)

A: This is occurring because the C header files that ship with the SDK need to be updated to work properly with the system header files. To update the header files, run the following commands after setting MESASDK\_ROOT:

GCC\_VERSION=`gcc --version | grep ^gcc | sed 's/^.\* //g'`

\$MESASDK\_ROOT/libexec/gcc/x86\_64-pc-linux-gnu/\$GCC\_VERSION/install-tools/mkheaders \$MESASDK\_ROOT

Updated 2022-01-25 10:02:16

© 2009-2024 Rich Townsend

![](_page_11_Picture_4.jpeg)